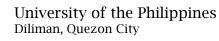

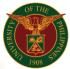

# QUICK GUIDE

# Submit Authority to Fill

## 1. Pre requisite

- UP mail account (requested from OVPA/HRIS Team)
- o Person Record

### 2. Log in to <u>https://uis.up.edu.ph</u>

- Enter UIS credentials (username and password) > Login button
- 3. UIS Home Page > Main Menu
  - UP Authority to Fill/Hire > Authority to Fill (For Permanent Positions) > Submit Authority to Fill
- 4. Submit Authority to Fill: Special Information

#### Add Authority to Fill

- Click the Add/Update button
- Fill up all text fields especially \* indicate field
- Click the Apply button
- Click the Next button

### 5. Review.

#### Submit Authority to Fill: Review

Note: Review your changes and, if needed, attach supporting documents.

• Click the Submit button

### Confirmation

Note: Your Authority to fill has been submitted for supervisor's approval. • Click the Home button